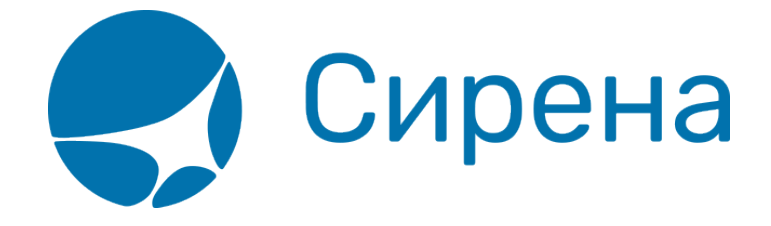

## **Пример оформления авиабилета**

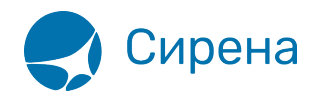

## **Пример оформления авиабилета**

Пример покупки авиабилета за наличные для одного взрослого пассажира:

1. В открытом по умолчанию пункте меню **Новое бронирование** в разделе **Пассажиры** блока **Заказ** (где по умолчанию установлен 1 взрослый пассажир) нажать кнопку **Данные**.

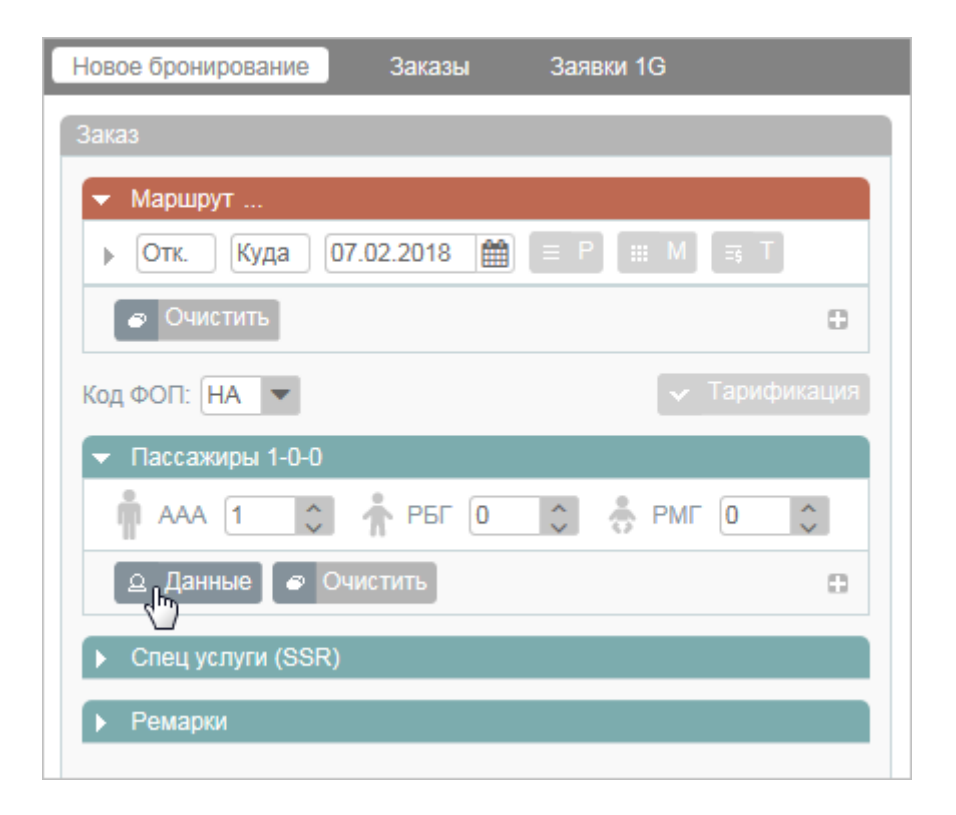

- 2. В открывшейся форме **Пассажир 1** указать данные пассажира:
	- в поле **Фамилия** фамилию пассажира;
	- в поле **Имя Отчество** имя и отчество пассажира;
	- в поле **Пол** пол пассажира, выбрав значение из выпадающего списка;
	- в поле **Дата рождения** дату рождения пассажира в формате ДД.ММ.ГГГГ;
	- в поле **Тип документа** значение «ПС» (паспорт);
	- в поле **Номер документа** серию и номер паспорта (без пробелов);
	- в поле **Тип контакта** «Мобильный телефон» контактный номер телефона пассажира;
	- в поле **Тип контакта** «E-mail» адрес электронной почты пассажира.

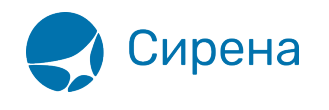

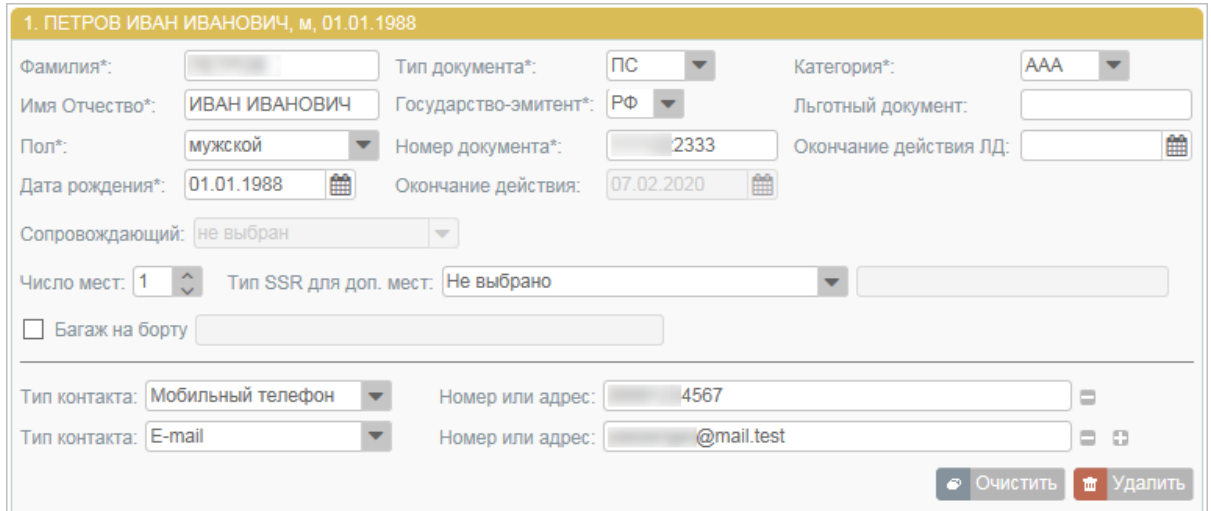

- 3. В разделе **Маршрут** блока **Заказ** указать данные маршрута и даты перелёта:
	- в поле **Отк.** код пункта вылета (МОВ);
	- в поле **Куда** код пункта назначения (СПТ);
	- указать дату перелёта в формате ДД.ММ.ГГГГ.

После заполнения данных станут доступными кнопки запроса параметров перелёта по указанному маршруту.

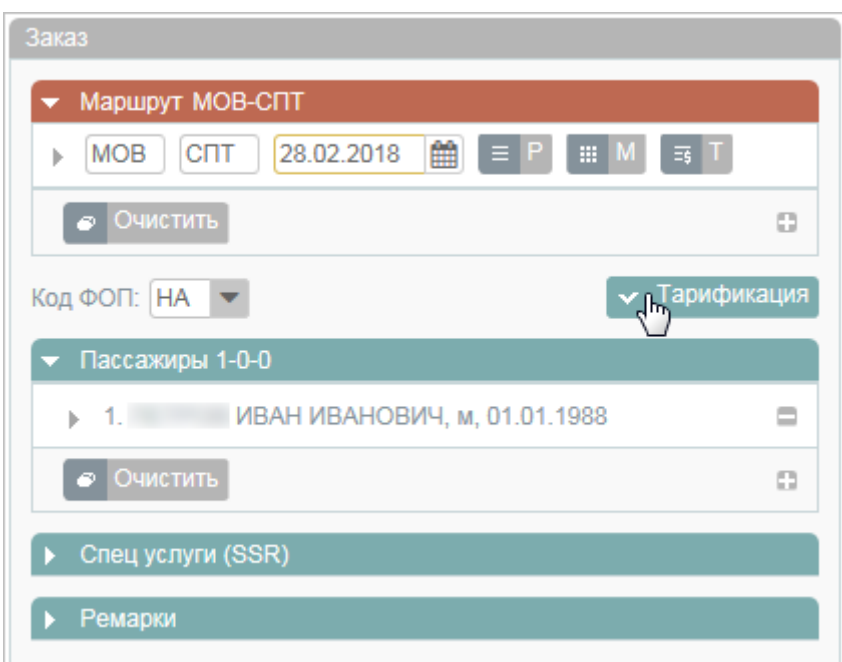

4. Нажать кнопку **Тарификация** и на открывшейся форме **Тарификация** выбрать рейс.

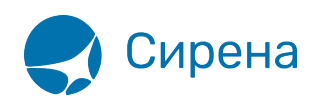

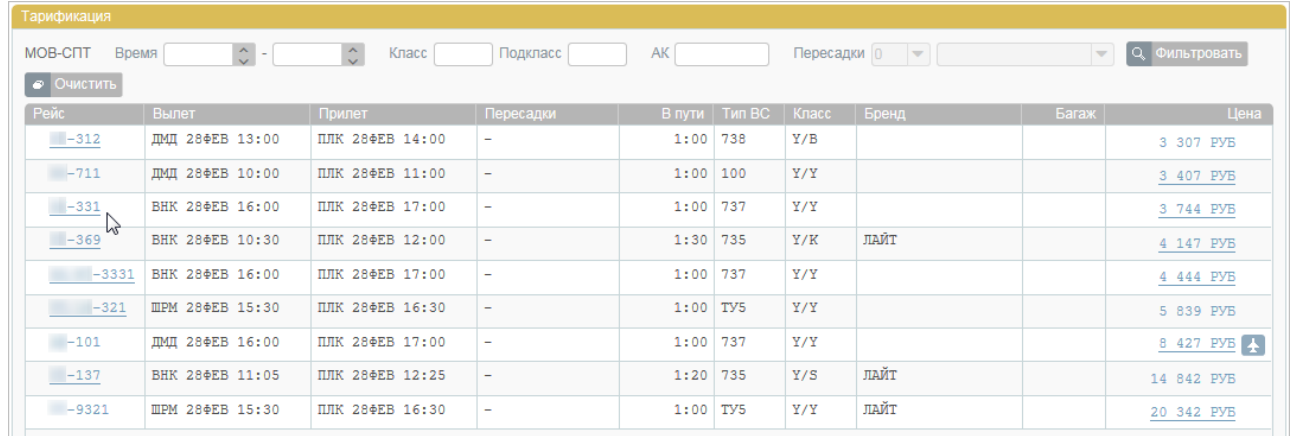

Данные по выбранному рейсу будут внесены в блок **Заказ**, и станет доступной кнопка **Бронировать**.

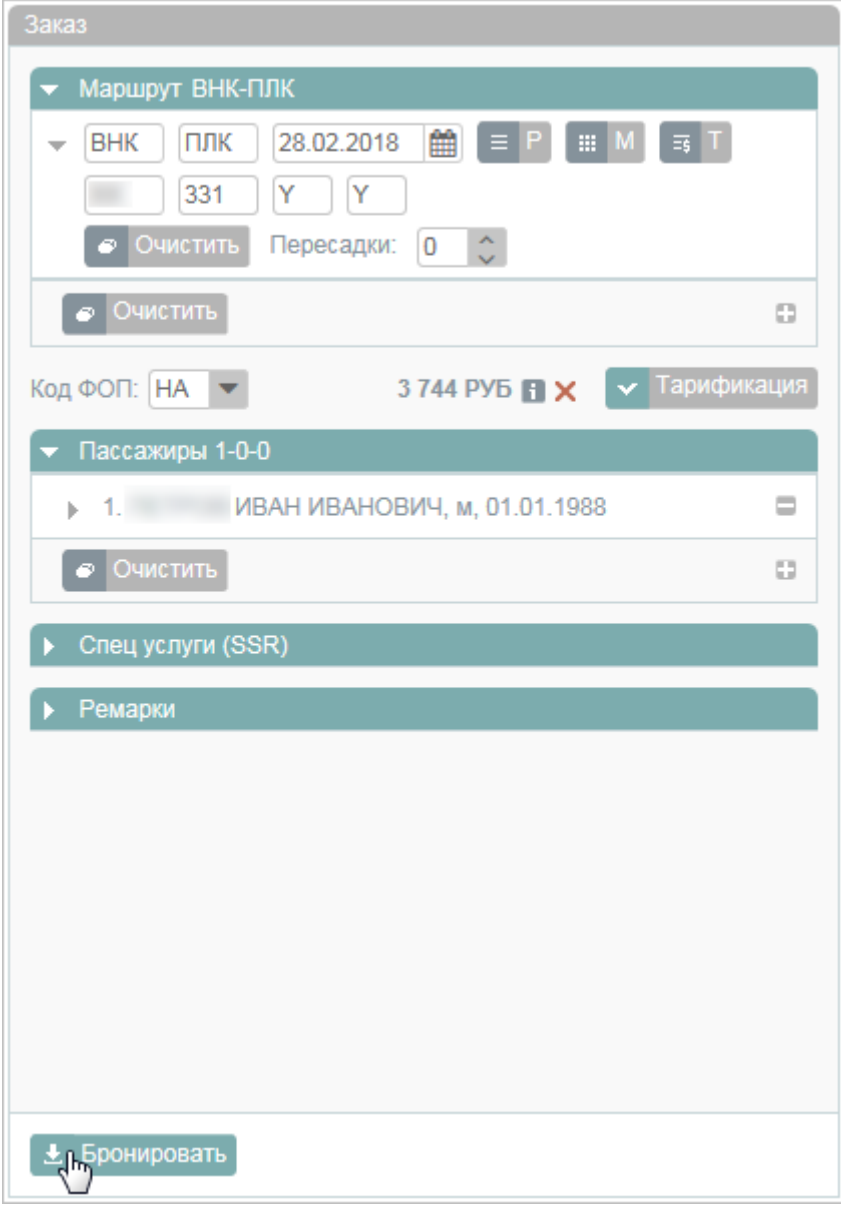

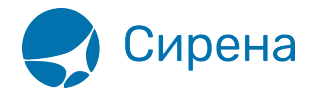

5. Нажать кнопку **Бронировать**.

Билет будет забронирован, заказу – присвоен PNR и статус «Не оплачен», по умолчанию будет установлена форма оплаты «НА: НАЛИЧНЫЕ».

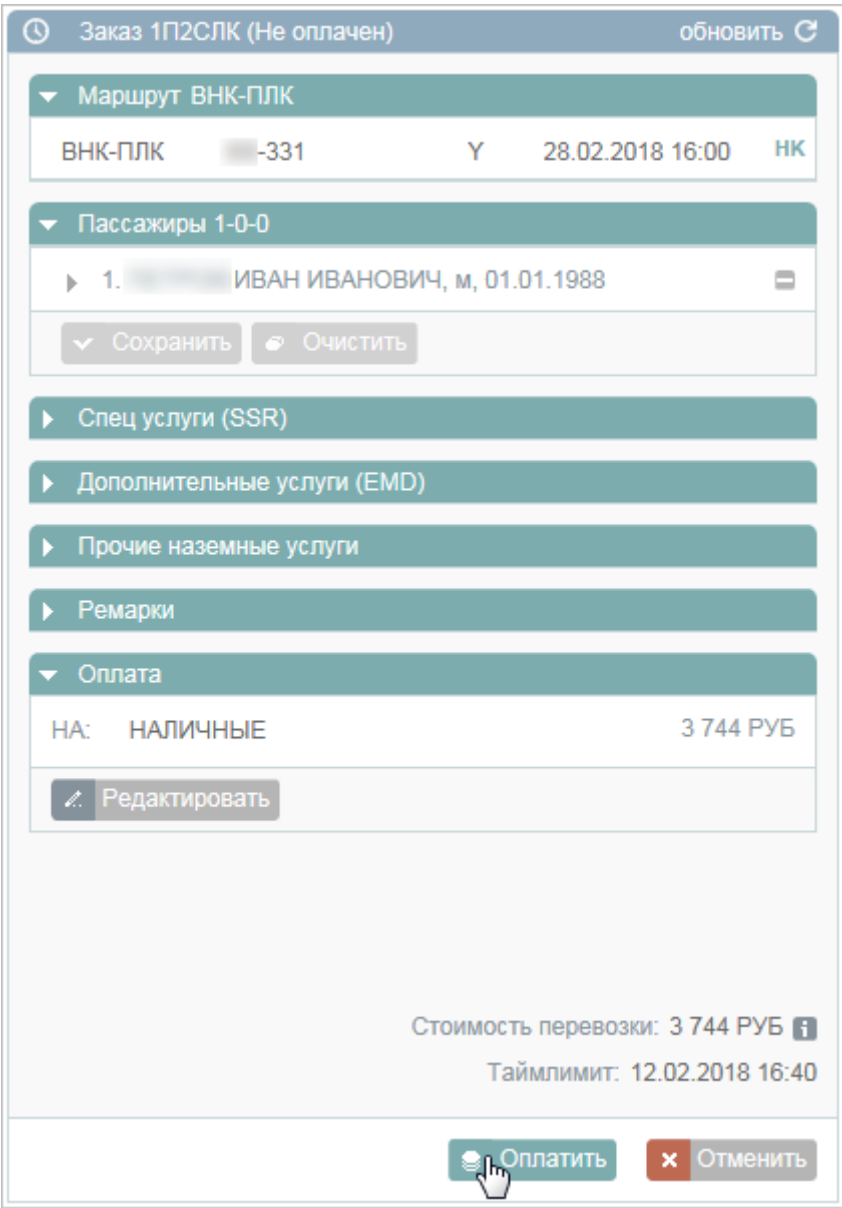

6. Нажать кнопку **Оплатить** для подтверждения оплаты наличными и оформления билета.

Заказу будет присвоен статус «Оплачен».

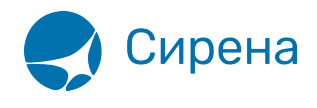

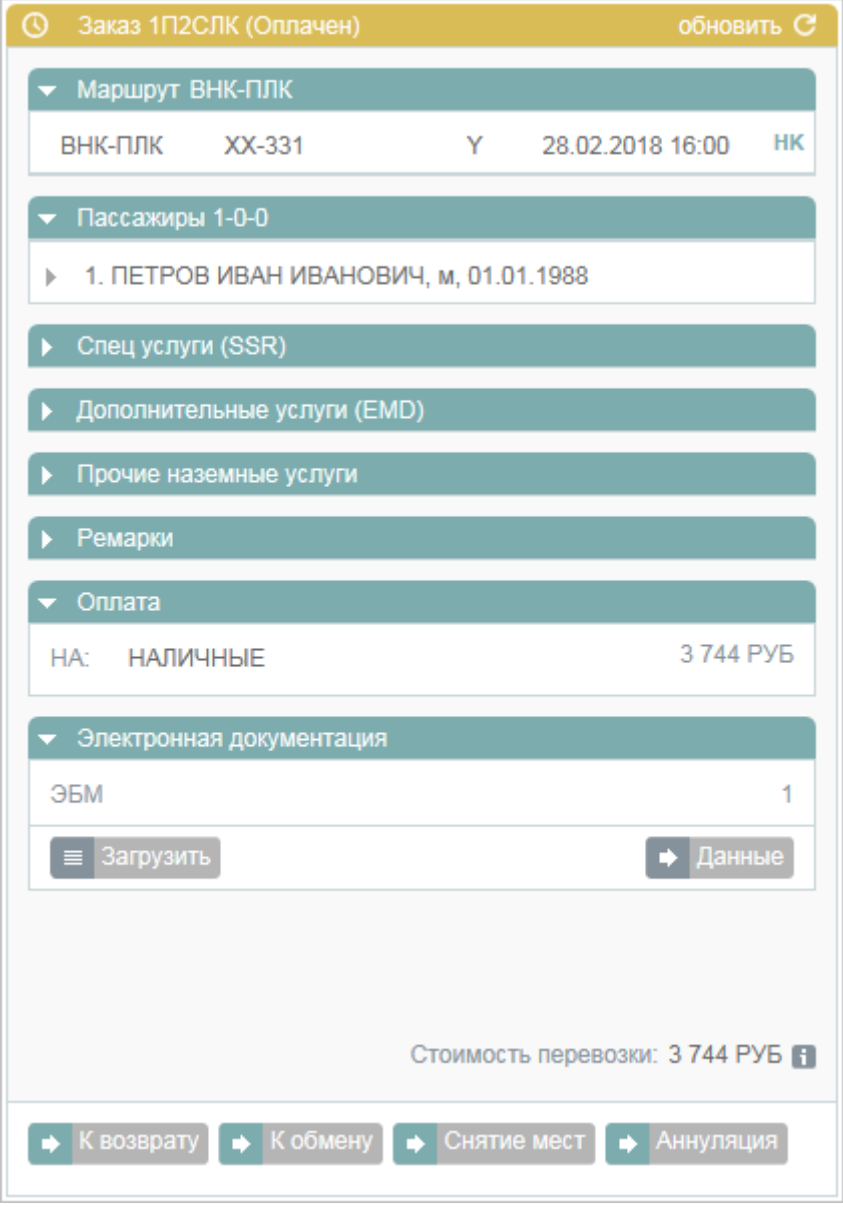

На адрес электронной почты пассажира будет отправлена маршрут-квитанция и электронный билет.

См. далее:

[Указание данных о пассажирах](http://wiki.sirena-travel.ru/term:user:04passdata)

См. также:

- [Запуск Системы и её интерфейс](http://wiki.sirena-travel.ru/term:user:02interface)
- [Формирование маршрута перелёта](http://wiki.sirena-travel.ru/term:user:05route)
- [Добавление специальных услуг \(SSR\) и ремарок](http://wiki.sirena-travel.ru/term:user:06ssr)
- [Бронирование заказа](http://wiki.sirena-travel.ru/term:user:07book)
- [Бронирование платных услуг](http://wiki.sirena-travel.ru/term:user:07services)

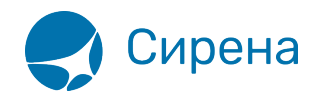

- [Оплата заказа](http://wiki.sirena-travel.ru/term:user:08pay)
- [Работа со списком заказов](http://wiki.sirena-travel.ru/term:user:09pnrlist)
- [Вторичные операции с заказом](http://wiki.sirena-travel.ru/term:user:10secondary)
- [Заявки 1G](http://wiki.sirena-travel.ru/term:user:11_1g)
- [Примеры использования приложения](http://wiki.sirena-travel.ru/term:user:12appendix)

[заказ](http://wiki.sirena-travel.ru/tag:%D0%B7%D0%B0%D0%BA%D0%B0%D0%B7?do=showtag&tag=%D0%B7%D0%B0%D0%BA%D0%B0%D0%B7), [билет](http://wiki.sirena-travel.ru/tag:%D0%B1%D0%B8%D0%BB%D0%B5%D1%82?do=showtag&tag=%D0%B1%D0%B8%D0%BB%D0%B5%D1%82)